# **EPSON STYLUS MD68** Series **Start Here•Démarrez ici• Inizia qui•Hier starten**

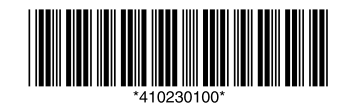

**1. Unpacking•Déballage•Disassemblaggio• Auspacken**

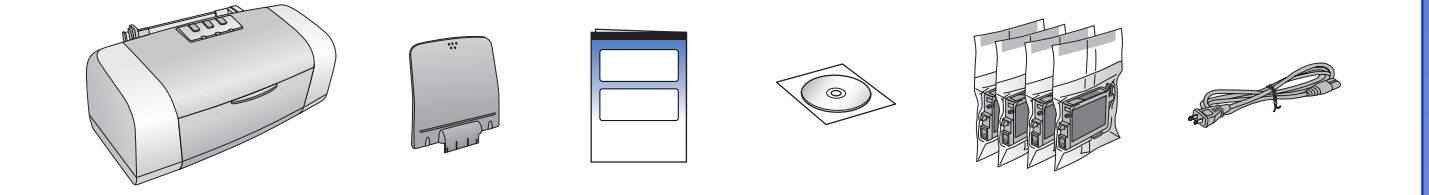

**2. Removing Protective Tape•Dépose du ruban de protection•Rimozione del nastro protettivo• Schutzstreifen entfernen**

### **3. Plugging in the Printer•Branchement de l'imprimante•Collegamento della stampante alla presa di corrente•Drucker anschließen**

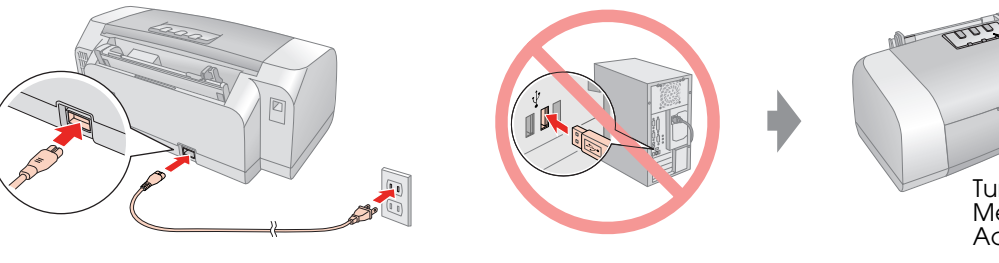

**4. Shaking the Ink Cartridges•Secousse des cartouches d'encre•Movimento agitatorio delle** 

# **cartucce d'inchiostro•Tintenpatronen schütteln**

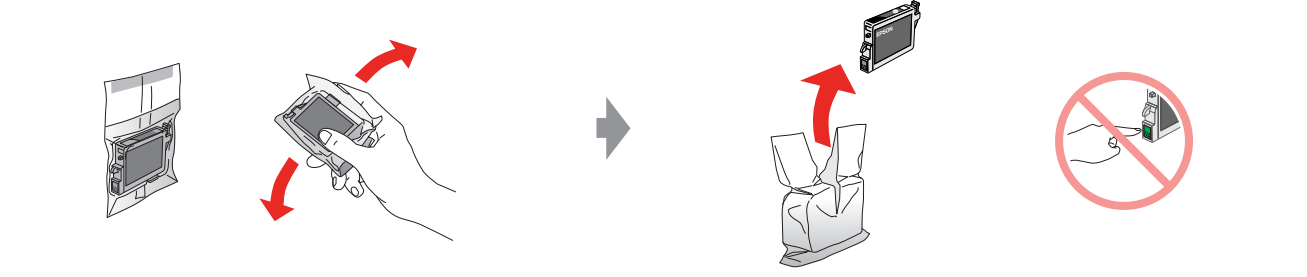

**5. Installing the Ink Cartridges•Installation des cartouches d'encre•Installazione delle cartucce d'inchiostro•Tintenpatronen einsetzen**

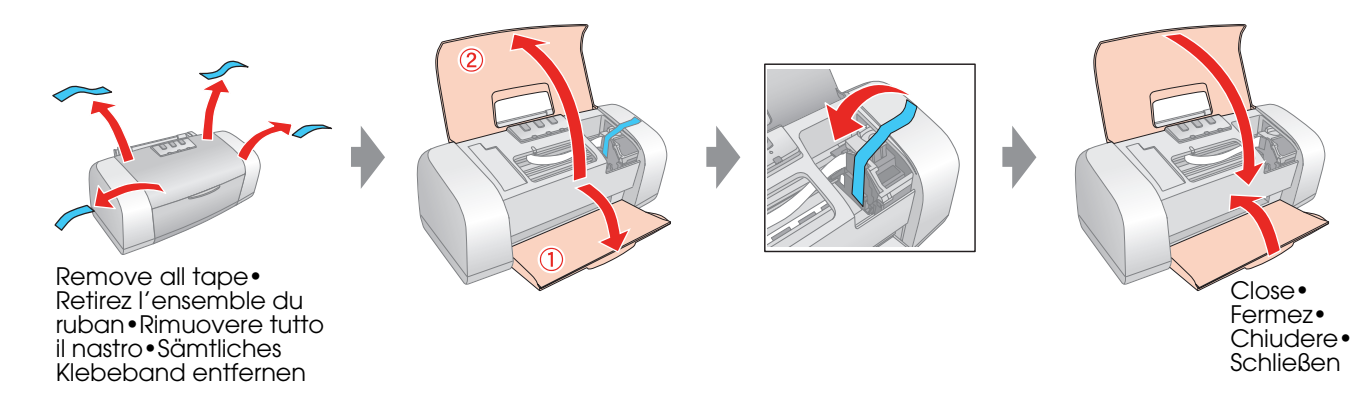

- □ Pas de boîte de dialogue ? → Double-cliquez sur l'icône du CD-ROM. ❏ Nessuna finestra visualizzata? & Fare doppio clic sull'icona del CD.
- ❏ Kein Dialogfeld? & Doppelklicken Sie auf das CD-ROM-Symbol.

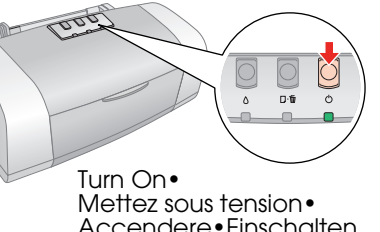

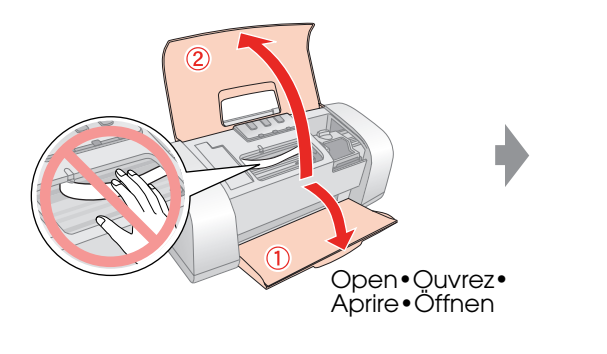

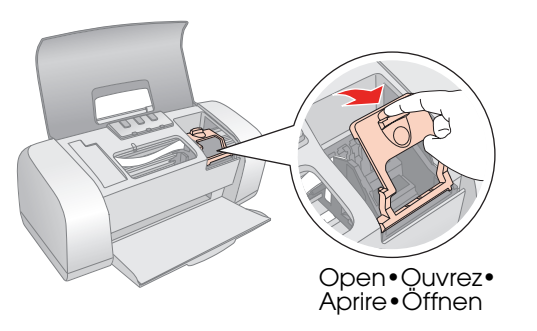

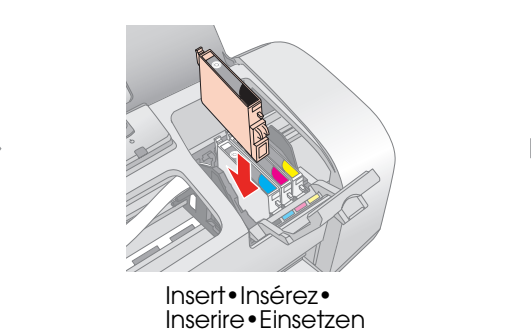

**□ For Mac OS 9, download the driver. ♦ http://www.epson.com** ❏ Sous Mac OS 9, téléchargez le pilote. & http://www.epson.com ❏ Per Mac OS 9, scaricare il driver. & http://www.epson.com ❏ Laden Sie für Mac OS 9 den Treiber herunter. &http://www.epson.com

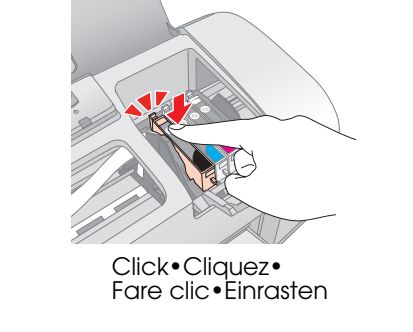

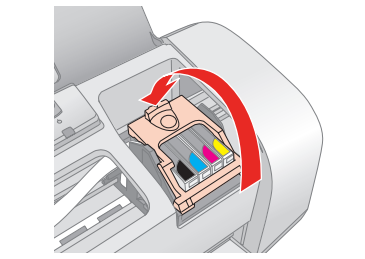

Close•Fermez• Chiudere•Schließen

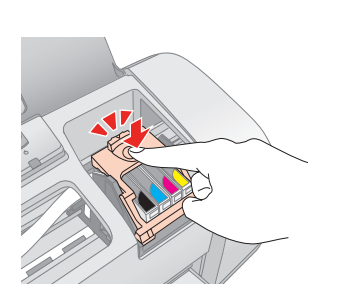

Click•Cliquez• Fare clic•Einrasten

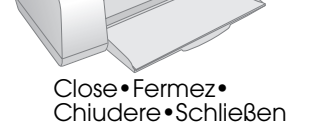

# **6. Ink Charging•Chargement de l'encre• Caricamento dell'inchiostro•Mit Tinte befüllen**

### **7. Connecting to a Computer•Connexion à un ordinateur•Collegamento a un computer• An einen Computer anschließen**

**8. Installing the Software•Installation du logiciel• Installazione del software•Software installieren**

❏ No dialog box? & Double-click CD-ROM icon.

**For Mac OS X • Pour Mac OS X • edge SEPSON Per Mac OS X•Mac OS X**

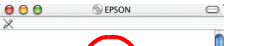

## **9. Loading Paper•Chargement du papier• Caricamento della carta•Papier einlegen**

**10.Getting More Information•Pour obtenir plus d'informations•Ulteriori informazioni• Weitere Informationen erhalten**

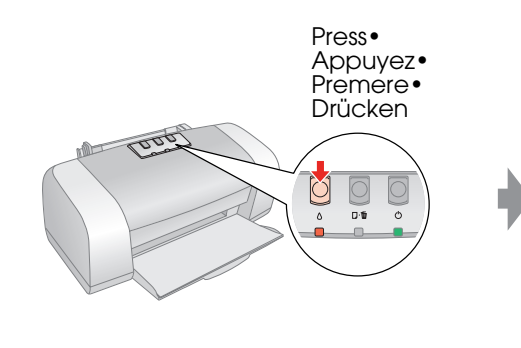

#### **Note:**

The ink cartridges first installed in your printer will be partly used to charge the print head. Subsequent ink cartridges will last for their full rated life.

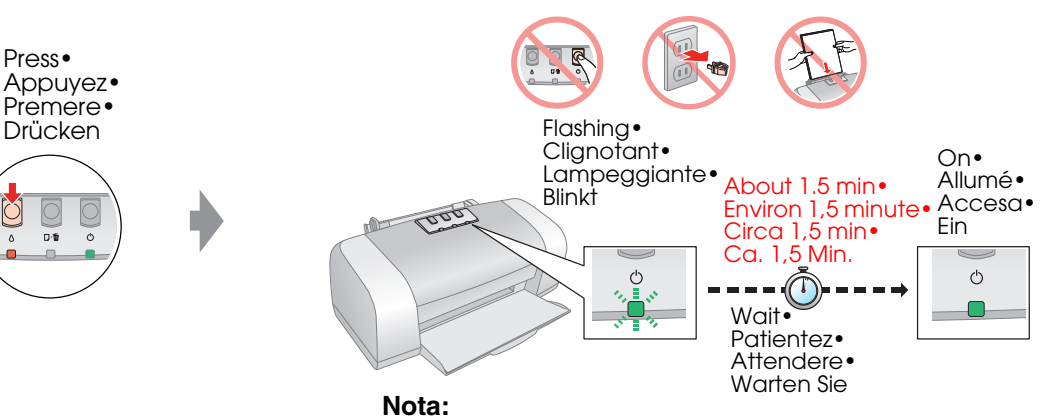

#### **Remarque :**

Lors de la première installation de cartouches d'encre dans l'imprimante, l'encre est partiellement utilisée pour charger la tête d'impression. Les cartouches d'encre installées par la suite sont intégralement utilisées dans le cadre de l'impression.

Le cartucce d'inchiostro installate inizialmente nella stampante vengono parzialmente utilizzate per il caricamento della testina di stampa. Le cartucce d'inchiostro successive rispetteranno la durata nominale completa.

#### **Hinweis:**

Die zuerst in den Drucker eingesetzten Tintenpatronen werden zum Teil zum Befüllen des Druckkopfs genutzt. Anschließend eingesetzte Tintenpatronen halten über die gesamte angegebene Nutzdauer.

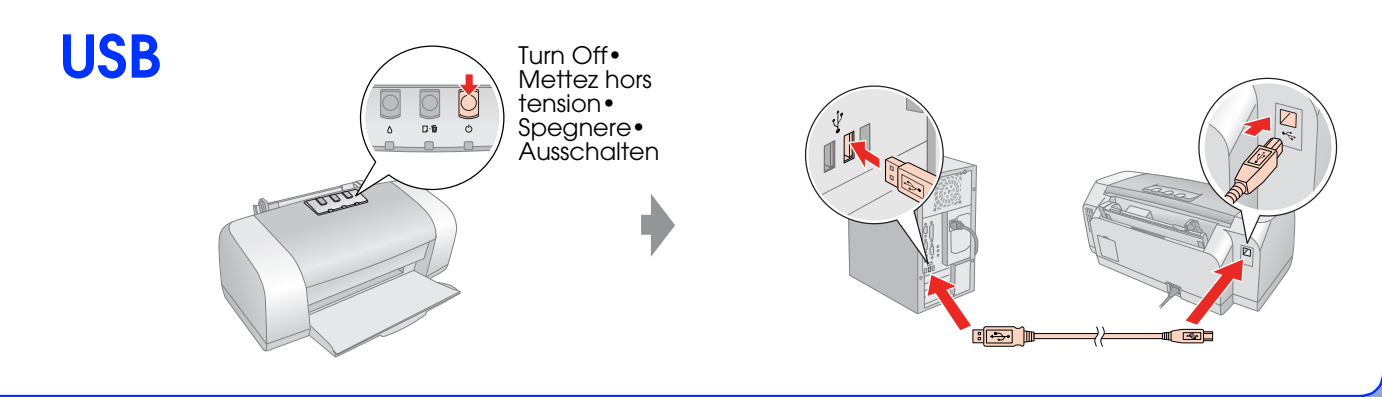

**Follow the instructions• Suivez les instructions• Seguire le istruzioni• Anweisungen ausführen**

**For Windows•Pour Windows• Per Windows•Windows**

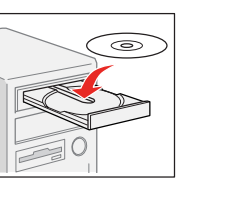

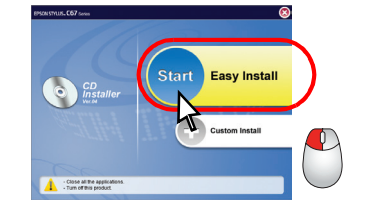

**Follow the instructions• Suivez les instructions• Seguire le istruzioni• Anweisungen ausführen**

Click• Cliquez• Fare clic• Klicken

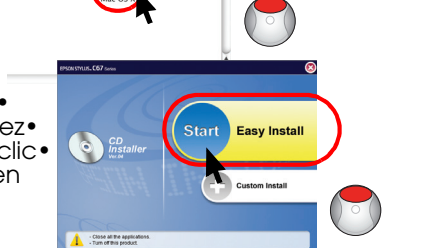

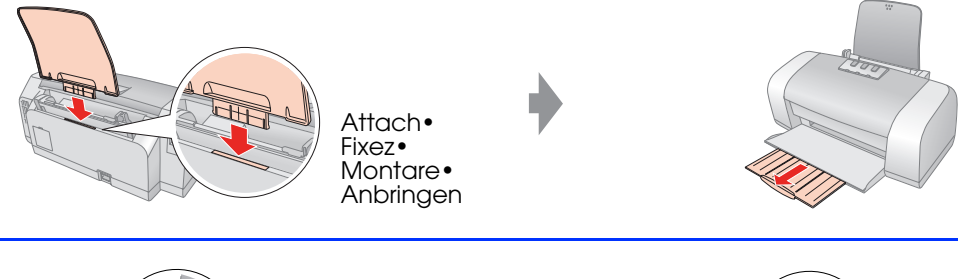

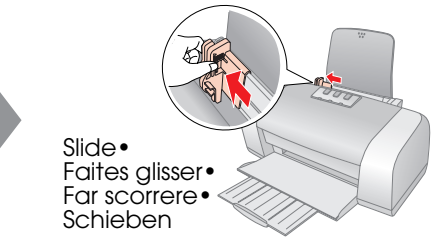

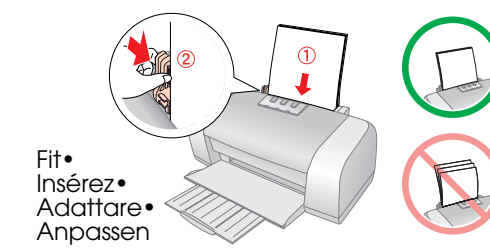

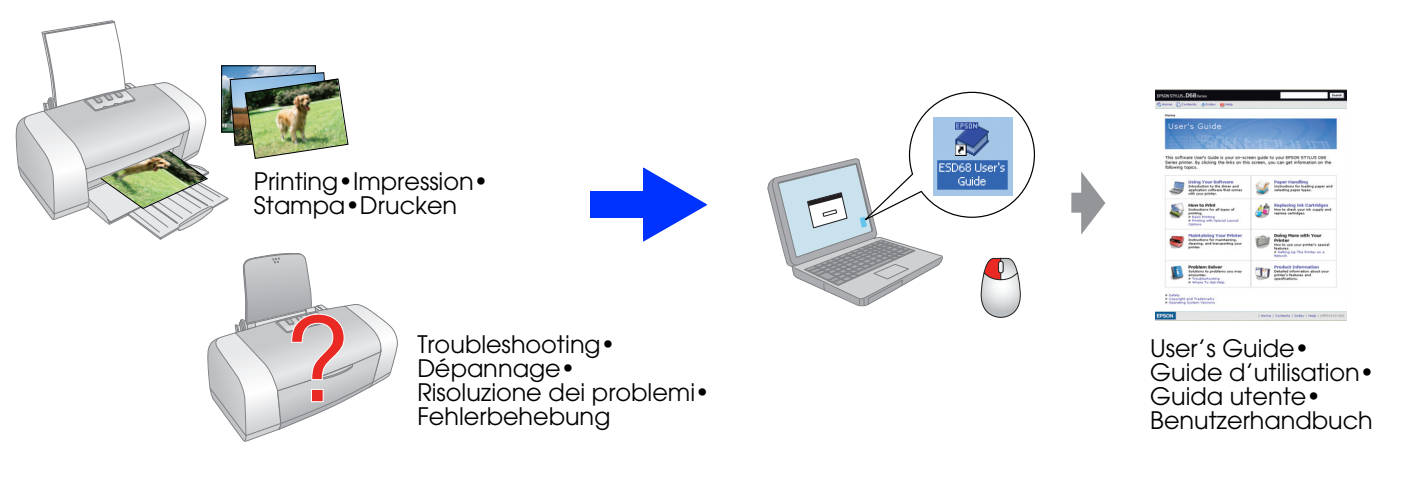

Printed in XXXXXX XX.XX-XX XXX